## <span id="page-0-1"></span><span id="page-0-0"></span>F28HS Hardware-Software Interface: Systems Programming

Hans-Wolfgang Loidl

School of Mathematical and Computer Sciences, Heriot-Watt University, Edinburgh

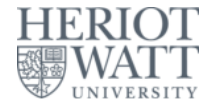

#### Semester 2 — 2023/24

 $\Omega$ 

<sup>0</sup>No proprietary software has been used in producing [th](#page-0-0)[ese](#page-1-0) [sli](#page-0-0)[de](#page-1-0)[s](#page-0-0)  $\frac{1}{2}$ 

### **Outline**

<span id="page-1-0"></span>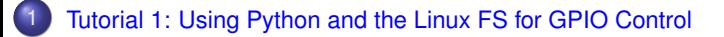

[Tutorial 2: Programming an LED](#page-23-0)

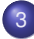

[Tutorial 3: Programming a Button input device](#page-0-1)

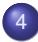

[Tutorial 4: Inline Assembler with gcc](#page-0-1)

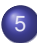

[Tutorial 5: Programming an LCD Display](#page-0-1)

### <sup>6</sup> [Tutorial 6: Performance Counters on the RPi 2](#page-0-1)

### <span id="page-2-0"></span>Tutorial 6: Performance Counters on the RPi 2

- Performance counters are hardware support for monitoring basic operations on the CPU
- They are very accurate and useful for monitoring resource consumption
- It is possible to count cycles, but also cache misses, (mispredicted) branches etc
- In this tutorial we will cover **how to use performance counters to get a precise measure of the runtime of a program**

### Architecture Support

- Both the BCM2835 (of the RPi 1) and BCM2836 (of the RPi 2) provide a **Performance Monitoring Unit (PMU)** as a co-processor on the chip
- The unit supports in total 4 counter registers and a separate cycle counter register.
- These 4 registers can be configured to count a range of low-level events.
- There are 2 different interfaces for accessing this information.
	- $\triangleright$  the APB interface, which uses memory mapping and access registers on the PMU directly
	- ▶ the **CP15 interface**, which uses special assembler instructions for communicating between processor and PMU
- The PMU operations are usually not available for user programs (trying to run them directly will trigger an SIGILL exception)
- However, we can write a simple Linux kernel module to enable this functionality, and then use it through assembler instructions in our ward user code. イロト イ押 トイラト イラト  $\cap$   $\cap$

### Overview: How to use the PMU

We need to go through the following steps:

- **1** Find out how to interact with the PMU
- 2 Enable access to the PMU from "user space"
- **3** Define what we want to monitor
- <sup>4</sup> Use access to the PMU to measure programs

റാ റ

# Step 1: Find out how to interact with the PMU

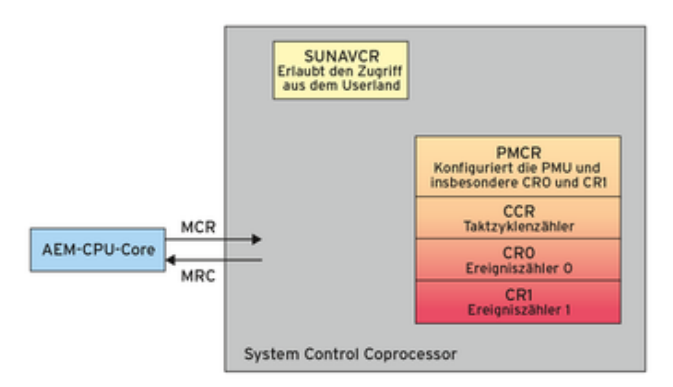

The PMU is a **co-processor**, called **CP15**, separate from the main processor, but on the same chip.

The special assembler instructions MRC and MCR transfer data between processor register  $(R)$  and co-processor  $(C)$ .

<sup>0</sup>From [Linux Magazin 05/2015: Kerntechnik](http://www.linux-magazin.de/static/listings/magazin/2015/05/kerntechnik/)

 $\Omega$ 

4 ロ ト ィ *同* ト

# Instructions for data transfer between processor and co-processor

#### The ARM instruction set provides 2 instructions for the

- ▶ MCR: Move to Coproc from ARM Reg
- ▶ MRC: Move to ARM Reg from Coproc

#### The technical reference manual describes the instructions like this:

To access the PMCR, read or write the CP15 registers with:

MRC p15, 0, <Rt>, c9, c12, 0; Read Performance Monitor Control Register MCR p15, 0, <Rt>, c9, c12, 0; Write Performance Monitor Control Register

**<sup>0</sup>See [Cortex A7 MPcore Technical Reference Manual, Table 11-1 PMU register](http://www.macs.hw.ac.uk/~hwloidl/Courses/F28HS/DDI0464F_cortex_a7_mpcore_r0p5_trm.pdf) FERIO** [summary, p 241](http://www.macs.hw.ac.uk/~hwloidl/Courses/F28HS/DDI0464F_cortex_a7_mpcore_r0p5_trm.pdf)  $\left\{ \left\vert \mathbf{a}\right\vert \mathbf{b}\right\}$  , and  $\left\vert \mathbf{b}\right\vert$  , and  $\left\vert \mathbf{b}\right\vert$  ,  $\Omega$ Hans-Wolfgang Loidl (Heriot-Watt Univ) [F28HS Hardware-Software Interface](#page-0-0) Tutorial 6: Perf Counters 7/34

# Step 2: Enabling PMU access through a kernel module

- By default, the PMU can only be accessed in "privileged mode", but this can be changed
- We need to construct a small Linux kernel module that enables the access to the PMU
- In essence, we need to embed some assembler instructions into an API pre-scribed by the Linux kernel
- For details on how to build a Linux kernel module see
	- ▶ [The Linux Kernel Module Programming Guide,](http://linux.die.net/lkmpg/index.html) Peter Jay Salzman
	- ▶ [Building instructions from a course on "Introduction to Embedded](http://cseweb.ucsd.edu/classes/wi16/cse237A-a/project/part1/Part1.Instructions.pdf) [Computing"](http://cseweb.ucsd.edu/classes/wi16/cse237A-a/project/part1/Part1.Instructions.pdf) at Univ of California, San Diego, by Tajana Simunic Rosing
- Here, I'll just shortly summarise the steps needed, and how to use performance monitoring in a simple example program

### Table 11-1: PMU registers

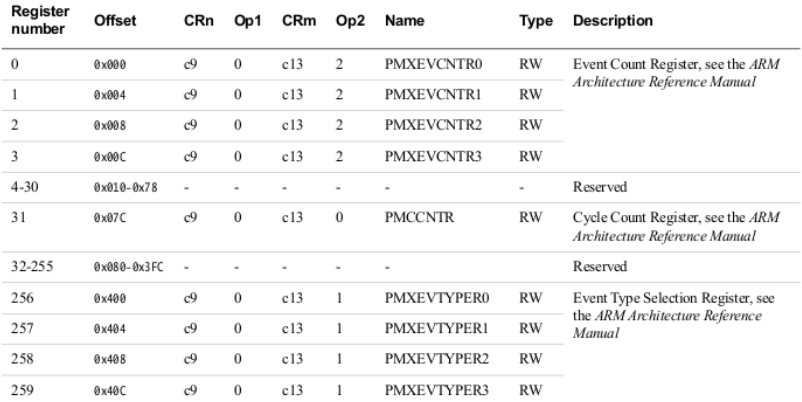

#### Table 11-1 PMU register summary

<sup>0</sup>See [Cortex A7 MPcore Technical Reference Manual, Table 11-1 PMU register](http://www.macs.hw.ac.uk/~hwloidl/Courses/F28HS/DDI0464F_cortex_a7_mpcore_r0p5_trm.pdf) **FERIOT** [summary, p 237](http://www.macs.hw.ac.uk/~hwloidl/Courses/F28HS/DDI0464F_cortex_a7_mpcore_r0p5_trm.pdf) 4 同 下 化重氮化重氮  $\Omega$ 

Hans-Wolfgang Loidl (Heriot-Watt Univ) [F28HS Hardware-Software Interface](#page-0-0) Tutorial 6: Perf Counters 9/34

## Table 11-1: PMU registers

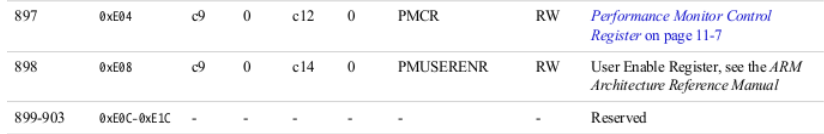

• The two main registers that we need to access are PMCR and

- **PMCR: controls access to the PMU in general**
- ▶ PMUSERENR: is the **User Enable Register** that needs to be configured to allow user code to access the PMU

<sup>0</sup>See [Cortex A7 MPcore Technical Reference Manual, Table 11-1 PMU register](http://www.macs.hw.ac.uk/~hwloidl/Courses/F28HS/DDI0464F_cortex_a7_mpcore_r0p5_trm.pdf)  $\Omega$ Hans-Wolfgang Loidl (Heriot-Watt Univ) [F28HS Hardware-Software Interface](#page-0-0) Tutorial 6: Perf Counters 10/34

# Table 11-1: PMU registers

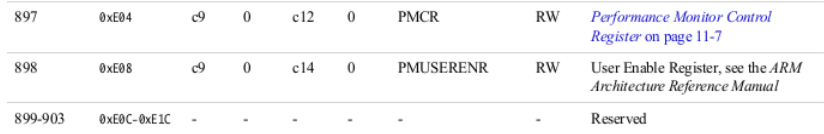

**•** The two main registers that we need to access are PMCR and PMUSERENR

- $\triangleright$  PMCR: controls access to the PMU in general
- ▶ PMUSERENR: is the **User Enable Register** that needs to be configured to allow user code to access the PMU

<sup>0</sup>See [Cortex A7 MPcore Technical Reference Manual, Table 11-1 PMU register](http://www.macs.hw.ac.uk/~hwloidl/Courses/F28HS/DDI0464F_cortex_a7_mpcore_r0p5_trm.pdf) [summary, p 237](http://www.macs.hw.ac.uk/~hwloidl/Courses/F28HS/DDI0464F_cortex_a7_mpcore_r0p5_trm.pdf)  $\Omega$ 

### Structure of the PMCR register

To enable access to the PMU, we need to access the PMCR register. The **Performance Monitor Control Register (PMCR)** defines the core behaviour of the PMU:

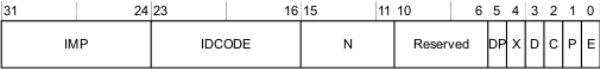

Figure 11-2 Performance Monitor Control Register bit assignments

<sup>0</sup>See [Cortex A7 MPcore Technical Reference Manual, Figure 11-2 Performance](http://www.macs.hw.ac.uk/~hwloidl/Courses/F28HS/DDI0464F_cortex_a7_mpcore_r0p5_trm.pdf) HERIC [Monitor Control Register bit assignments, p 240](http://www.macs.hw.ac.uk/~hwloidl/Courses/F28HS/DDI0464F_cortex_a7_mpcore_r0p5_trm.pdf) 4 日 8 4 母  $\Omega$ 

# The bits in the PMCR<br>Table 11-2 PMCR bit assignments (continued)

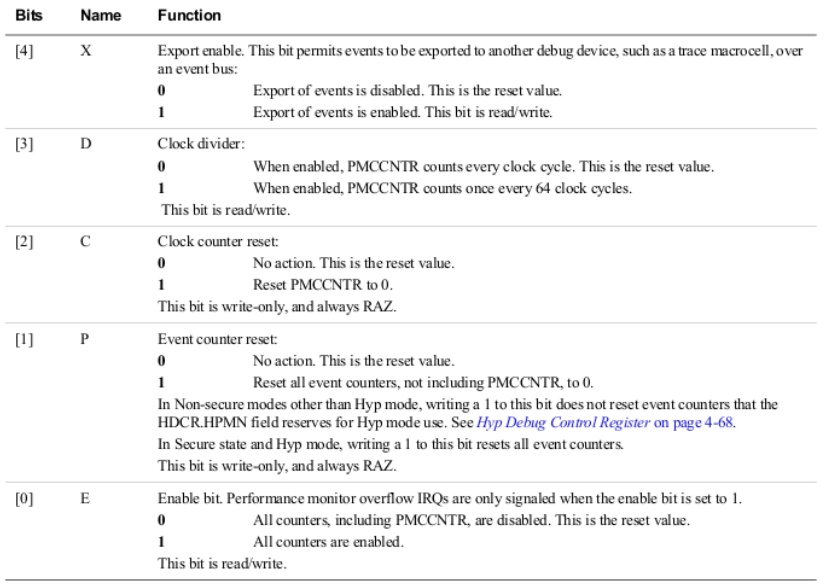

 $=$ 

 $\equiv$ 

 $\mathcal{R}=\mathcal{R}$ 

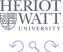

### Configuring the PMCR register

We are almost there!

**The encoding for the PMCR register is (see Table 11-1):** c9, c12, 0

We now configure the PMCR by setting the **E**, **P**, **C**, and **X** bits. These are bits 0, 1, 2, and 4 in the PMCR register. This means we need a bitmask of  $0 \times 000010111$  or  $0 \times 17$ .

Here is the code:

mov r2, #0x17 @ store bitmask 0x17 in reg r2 mcr p15, 0, r2, c9, c12, 0 @ transfer to PMCR

**NB:** For longer running programs you probably also want to enable the **D** bit, which divides the cylce counter by 64!

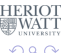

イロト イ押 トイヨ トイヨ トーヨ

### The PMUSERENR register

<span id="page-14-0"></span>The PMUSERENR bit assignments are:

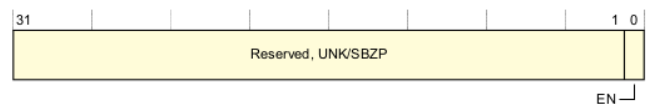

**Bits[31:1]** Reserved, UNK/SBZP.

EN, bit[0] User mode access enable bit. The possible values of this bit are:

- User mode access to the Performance Monitors disabled.
	- User mode access to the Performance Monitors enabled.

Some MCR and MRC instruction accesses to the Performance Monitors are UNDEFINED in User mode when the EN bit is set to 0. For more information, see Access permissions on page C12-2330.

#### **Accessing the PMUSERENR**

To access the PMUSERENR, read or write the CP15 registers with <opc1> set to 0, <CRn> set to c9, <CRn> set to c14, and <opc2> set to 0. For example:

MRC p15, 0, <Rt>, c9, c14, 0 : Read PMUSERENR into Rt MCR p15, 0, <Rt>, c9, c14, 0 : Write Rt to PMUSERENR

<sup>0</sup>See ARM Architecture Reference Manual Cortex-A7, Sec B6.1.81, PMUSERENRAT [Performance Monitors User Enable Register, p 1924](http://www.macs.hw.ac.uk/~hwloidl/Courses/F28HS/DDI0406C_C_arm_architecture_reference_manual.pdf) 4 0 3 4 4 3 3 4 3 3 4  $\Omega$ 

Hans-Wolfgang Loidl (Heriot-Watt Univ) [F28HS Hardware-Software Interface](#page-0-0) Tutorial 6: Perf Counters 14/34

### Enabling access to the PMU

<span id="page-15-0"></span>We can enable access to the PMU from "user space", from normal applications that are running outside the Linux "kernel space", by setting the lowest bit in the PMUSERENR:

mov r2, #0x01 @ store bitmask 0x01 in reg r2 mcr p15, 0, r2, c9, c14, 0 @ transfer r2 to PMUSERENR

The MCR instruction transfers a value in a register to the co-processor. To find the **encoding** of the PMUSERENR we look up Table 11-1: c9, c14, 0

<sup>0</sup>See also [ARM Architecture Reference Manual Cortex-A7, Sec B5.8.2, Table](http://www.macs.hw.ac.uk/~hwloidl/Courses/F28HS/DDI0406C_C_arm_architecture_reference_manual.pdf) [B5-11: Summary of PMSA CP15 register descriptions, p 1796](http://www.macs.hw.ac.uk/~hwloidl/Courses/F28HS/DDI0406C_C_arm_architecture_reference_manual.pdf) (B) and the state state  $\Omega$ 

Hans-Wolfgang Loidl (Heriot-Watt Univ) [F28HS Hardware-Software Interface](#page-0-0) Tutorial 6: Perf Counters 15/34

### Enabling access to the PMU

<span id="page-16-0"></span>We also need to configure the following registers

PMCNTENSET**: Count Enable Set Register<sup>1</sup>:** 

*Purpose: The PMCNTENSET register enables the Cycle Count Register, PMCCNTR, and any implemented event counters, PMNx. Reading this register shows which counters are enabled. This register is a Performance Monitors register.*

**• PMOVSR: Overflow Status Register PMCNTENSET: Count Enable** Set Register<sup>2</sup>:

*Purpose: The PMOVSR holds the state of the overflow bits for:*

- ▶ *the Cycle Count Register, PMCCNTR*
- ▶ *each of the implemented event counters, PMNx.*

*Software must write to this register to clear these bits. This register is a Performance Monitors register.*

<sup>1</sup>See [ARM Architecture Reference Manual Cortex-A7, Sec B6.1.74, p 1910](http://www.macs.hw.ac.uk/~hwloidl/Courses/F28HS/DDI0406C_C_arm_architecture_reference_manual.pdf) <sup>2</sup>See [ARM Architecture Reference Manual Cortex-A7, Sec B6.1.78, p 1908](http://www.macs.hw.ac.uk/~hwloidl/Courses/F28HS/DDI0406C_C_arm_architecture_reference_manual.pdf) ≥

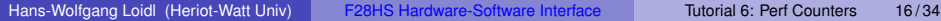

### <span id="page-17-0"></span>Table 11-1: PMCNTENSET and PMOVSR registers

### We now have to find the register encodings for PMCNTENSET and PMOVSR.

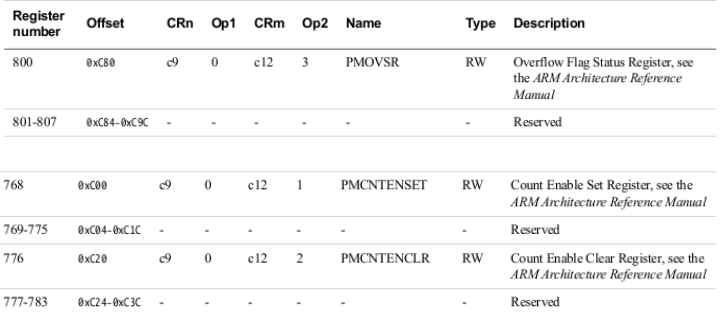

<sup>2</sup>See either [Cortex A7 MPcore Technical Reference Manual, Figure 11-2](http://www.macs.hw.ac.uk/~hwloidl/Courses/F28HS/DDI0464F_cortex_a7_mpcore_r0p5_trm.pdf) [Performance Monitor Control Register bit assignments, p 240](http://www.macs.hw.ac.uk/~hwloidl/Courses/F28HS/DDI0464F_cortex_a7_mpcore_r0p5_trm.pdf) or [ARM Architecture Reference Manual Cortex-A7, Sec B5.8.2, Table B5-11:](http://www.macs.hw.ac.uk/~hwloidl/Courses/F28HS/DDI0406C_C_arm_architecture_reference_manual.pdf) [Summary of PMSA CP15 register descriptions, p 1796](http://www.macs.hw.ac.uk/~hwloidl/Courses/F28HS/DDI0406C_C_arm_architecture_reference_manual.pdf)

Hans-Wolfgang Loidl (Heriot-Watt Univ) [F28HS Hardware-Software Interface](#page-0-0) Tutorial 6: Perf Counters 17/34

Table 11-1 PMU register summary (continued)

### **Bits in PMCNTENSET and PMOVSR registers**

### <span id="page-18-0"></span>The PMCNTENSET register enables the Cycle Count Register, PMCCNTR, and any implemented event counters, PMNx<sup>3</sup>

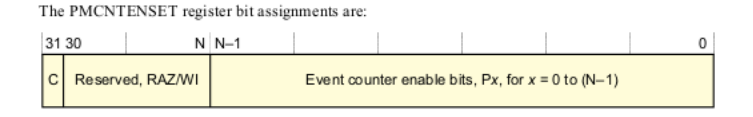

The PMOVSR holds the state of the overflow bit for: (i) the Cycle Count Register, PMCCNTR; (ii) each of the implemented event counters, PMNx.<sup>4</sup>

The PMOVSR bit assignments are:

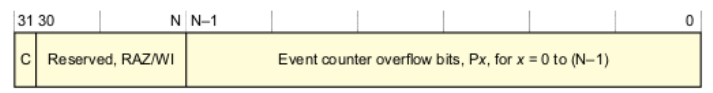

<sup>3</sup>See [ARM Architecture Reference Manual Cortex-A7, Sec B4.1.116, p 1676](http://www.macs.hw.ac.uk/~hwloidl/Courses/F28HS/DDI0406C_C_arm_architecture_reference_manual.pdf) <sup>4</sup>See [ARM Architecture Reference Manual Cortex-A7, Sec B4.1.116, p 1685](http://www.macs.hw.ac.uk/~hwloidl/Courses/F28HS/DDI0406C_C_arm_architecture_reference_manual.pdf) ≥  $\Omega$ Hans-Wolfgang Loidl (Heriot-Watt Univ) [F28HS Hardware-Software Interface](#page-0-0) Tutorial 6: Perf Counters 18/34

### **Bits in PMCNTENSET and PMOVSR registers**

### <span id="page-19-0"></span>The PMCNTENSET register enables the Cycle Count Register, PMCCNTR, and any implemented event counters, PMNx<sup>3</sup>

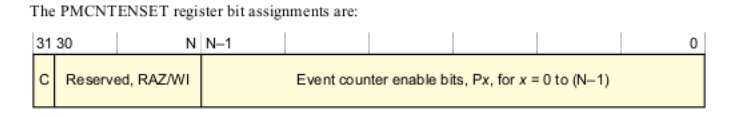

The PMOVSR holds the state of the overflow bit for: (i) the Cycle Count Register, PMCCNTR; (ii) each of the implemented event counters, PMNx.<sup>4</sup>

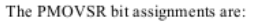

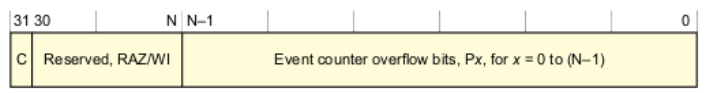

<sup>3</sup>See [ARM Architecture Reference Manual Cortex-A7, Sec B4.1.116, p 1676](http://www.macs.hw.ac.uk/~hwloidl/Courses/F28HS/DDI0406C_C_arm_architecture_reference_manual.pdf) 4See [ARM Architecture Reference Manual Cortex-A7, Sec B4.1.116, p 1685](http://www.macs.hw.ac.uk/~hwloidl/Courses/F28HS/DDI0406C_C_arm_architecture_reference_manual.pdf)

Hans-Wolfgang Loidl (Heriot-Watt Univ) [F28HS Hardware-Software Interface](#page-0-0) Tutorial 6: Perf Counters 18/34

### Enabling access to the PMU

<span id="page-20-0"></span>Almost there!

Both registers hold bitmasks over the event counters, to enable them and to control overflow.

We want to turn on the bit for every counter.

We have 4 counters in total, so we need to set the 4 least significant bits: we need a bitmask of  $0b1111$  or  $0x0f$ 

Finally, here is the code to set the PMCNTENSET and PMOVSR registers:

mov r2, #0x0f @ store bitmask 0x0f in reg r2 mcr p15, 0, r2, c9, c12, 1 @ transfer to PMCNTENSET mov r2, #0x0f @ store bitmask 0x0f in reg r2 mcr p15, 0, r2, c9, c12, 3 @ transfer to PMOVSR

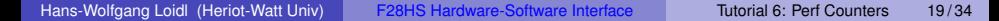

イロト イ押ト イヨト イヨト ニヨ

### <span id="page-21-0"></span>Step 3: Defining what to monitor

- Now that the PMU is enabled we need to decide what we want to monitor
- The PMU contains one cycle counter register, which we can use without special configuration: PMCCNTR
- The PMU contains 4 configurable counter registers
- For each of these registers we need to specify an **event type** to monitor

### <span id="page-22-0"></span>Table 16-1: PMU monitor events

Table 16-1 Performance monitor events

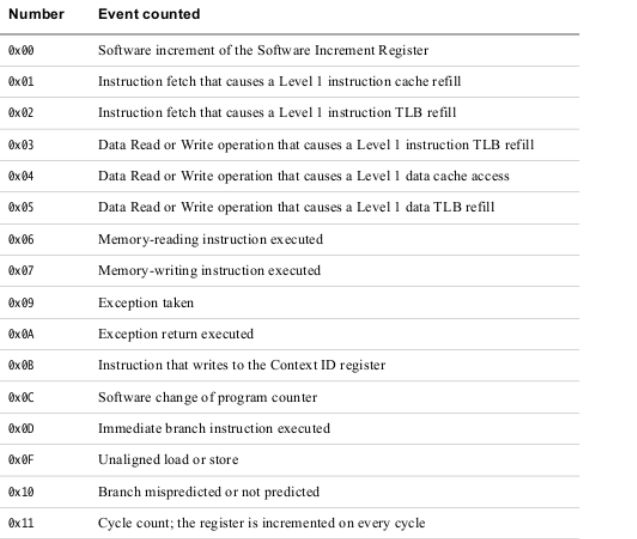

#### <sup>4</sup>From [ARM Cortex-A Programmer's Guide, Table 16-1, p222](http://www.macs.hw.ac.uk/~hwloidl/Courses/F28HS/DEN0013D_cortex_a_series_PG.pdf)

Hans-Wolfgang Loidl (Heriot-Watt Univ) [F28HS Hardware-Software Interface](#page-0-0) Tutorial 6: Perf Counters 21/34

E

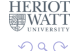

### <span id="page-23-0"></span>Table 16-1: PMU monitor events

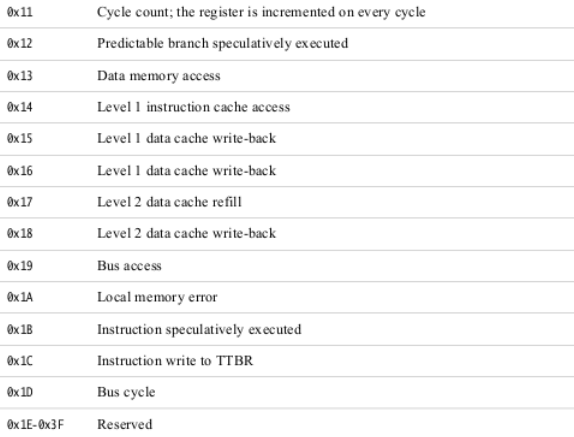

<sup>4</sup>From [ARM Cortex-A Programmer's Guide, Table 16-1, p222](http://www.macs.hw.ac.uk/~hwloidl/Courses/F28HS/DEN0013D_cortex_a_series_PG.pdf)

Hans-Wolfgang Loidl (Heriot-Watt Univ) [F28HS Hardware-Software Interface](#page-0-0) Tutorial 6: Perf Counters 22/34

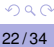

÷.

### Defining what to monitor

#### <span id="page-24-0"></span>We can define the events we want to monitor like this:

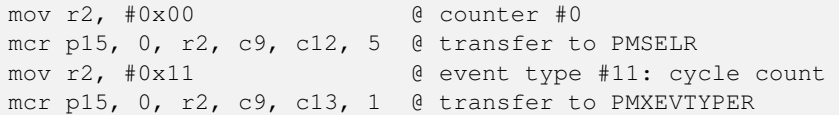

The first 2 lines identify counter no. 0 ( $0 \times 00$ ) as the counter we are configuring.

The next 2 lines specify that this counter should monitor event no. 0x11: instruction cycles.

റാ റ

## Defining what to monitor

#### We can define the events we want to monitor like this:

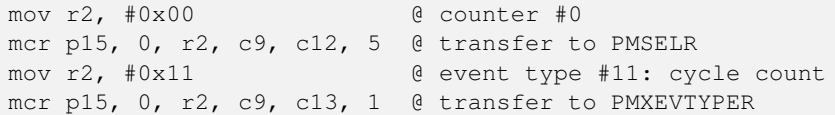

The first 2 lines identify counter no. 0 ( $0 \times 00$ ) as the counter we are configuring.

The next 2 lines specify that this counter should monitor event no. 0x11: instruction cycles.

### The complete kernel module

// 1. Enable "User Enable Register" asm volatile("mcr\_p15, 0, 80, c9, c14, 0\n\t" :: "r" (0 x00000001));

// 2. Reset Performance Monitor Control Register(PMCR), Count Enable Set Register, and Overflow Flag Status Register asm volatile ("mcr p15, 0, %0, c9, c12, 0\n\t" :: "r"(0 x00000017)); asm volatile ("mcr p15, 0, 80, c9, c12, 1\n\t" :: "r"(0 x8000000f));

asm volatile  $("mer_p15, 0, 0.80, 0.09, 0.012, 0.3\nt" :: "r" (0.000, 0.010, 0.010)$ x8000000f));

// 3. Disable Interrupt Enable Clear Register asm volatile("mcr p15, 0, 80, c9, c14, 2\n\t" :: "r" (~0));

// 4. Read how many event counters exist asm volatile("mrc\_p15, 0, 80, 09, 012, 0\n\t" : "=r" (v)); // Read PMCR printk("pmon\_init(): have  $\alpha$  d configurable event counters. \n",  $\Gamma$  $v \gg 11)$  &  $0x1f$ ;  $\sqrt{2}$ 

### Build the module

You first need to download the kernel sources. To build the module, get the sample sources from PMU pmuon and do this:

```
sudo make clean
sudo make
sudo insmod ./pmuon.ko
dmesg | tail
sudo rmmod pmuon
```
イロト イ押ト イヨト イヨトー

в

 $000$ 

### Step 4: Use the PMU in a user program

First we define macros for assembler 1-liners, which reset all counters (by writing to PMCR) and read the counters from the PMU:

```
#define armv7_reset_counters \
         asm volatile ("mer p15, 0, 0.80, c9, c12, 0\}/r \ :: "r"(0
             x00000017)) /* write to PMCR */
#define armv7_read_ccr( val ) \
         asm volatile("mrc_{\mu\nu}p15, 0, 0, 80, 0.09, 0.013, 0" : "=r"(val)
             )
#define armv7_read_cr0( val ) \
         asm volatile("mcr_{\text{m}}p15, 0, 80, c9, c12, 5" :: "r"(0x00
             )); /* select counter #0 */ \n\lambdaasm volatile("mrc p15, 0, \frac{80}{10}, \frac{1}{2}, c13, \frac{2}{10} : "=r"(val)
             ) /* read its value */
```
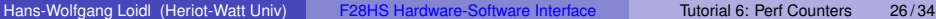

 $OQ$ 

 $(1,1)$   $(1,1)$   $(1,1)$   $(1,1)$   $(1,1)$   $(1,1)$   $(1,1)$   $(1,1)$   $(1,1)$   $(1,1)$   $(1,1)$   $(1,1)$ 

### Measuring a simple C loop

#### The core of our user program is a counting loop:

```
armv7 reset counters;
armv7_read_ccr( before_ccr );
armv7_read_cr0( before_cr0 );
for (i=0; i<n; i++ ) /* nothing */ ; // code to measure
armv7 read ccr( after ccr );
armv7_read_cr0( after_cr0 );
```
 $QQQ$ 

 $A \cup B \cup A \cup B \cup A \cup B$ 

### Example: running the measurement

```
> gcc -DCP15 -o rpi2-pmu01 rpi2-pmu01.c
> sudo ./rpi2-pmu01 10
Raspberry Pi 2 performance monitoring, using CP15 interface
The result is: 10
ccr: 338 (before: 0 after: 338) CYCLES
cr0: 338 (before: 6 after: 344) CYCLES
cr1: 12 (before: 0 after: 12) BRANCHES
cr2: 48 (before: 3 after: 51) CACHE HITS (Data read or write
   operation that causes a cache access at (at least) the
   lowest level of data or unified cache)
cr3: 32 (before: 0 after: 32) CACHE MISSES (Data read
   architecturally executed)
PMCR=41072011
Done.
```
 $OQ$ 

 $(1,1)$   $(1,1)$   $(1,1)$   $(1,1)$   $(1,1)$   $(1,1)$   $(1,1)$   $(1,1)$   $(1,1)$   $(1,1)$   $(1,1)$   $(1,1)$ 

#### Measuring assembler code This is an assembler version of the counting loop:

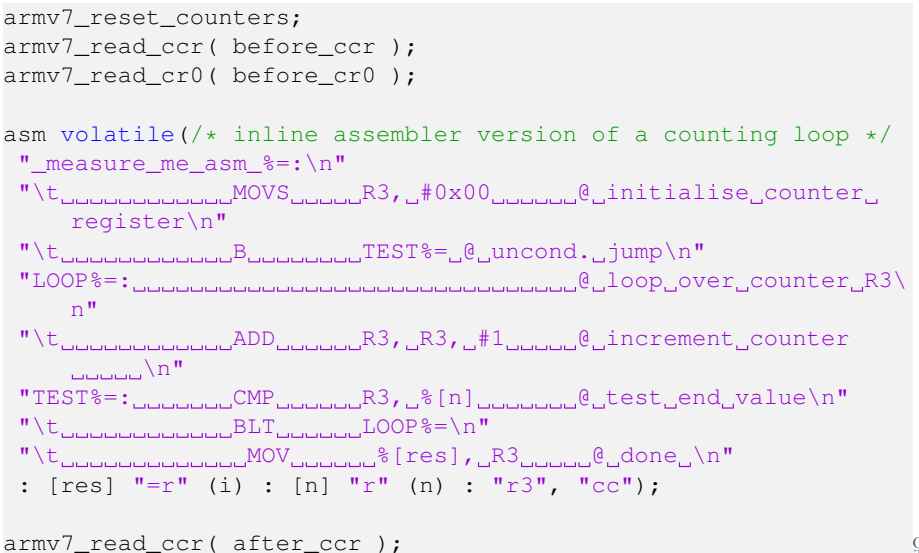

```
armv7_read_cr0( after_cr0 );
```
 $\sim$ 

### **Output**

```
> gcc -DCP15 -o rpi2-pmu01 rpi2-pmu01.c
> sudo ./rpi2-pmu01 10
Raspberry Pi 2 performance monitoring, using CP15 interface
The result is: 10
ccr: 249 (before: 0 after: 249) CYCLES
cr0: 249 (before: 6 after: 255) CYCLES
cr1: 12 (before: 0 after: 12) BRANCHES
cr2: 7 (before: 3 after: 10) CACHE HITS (Data read or write
   operation that causes a cache access at (at least) the
   lowest level of data or unified cache)
cr3: 1 (before: 0 after: 1) CACHE MISSES (Data read
   architecturally executed)
PMCR=41072011
Done.
```
**NB:** we get precise runtime in machine-cycles; because we execute the loop 10 times (plus entry and exit), the branch counter shows 12; most operations work in registers, only a few memory access are needed and most of them can use the cache  $\mathbb{R}^n$  is a set  $\mathbb{R}^n$  $QQQ$ 

Hans-Wolfgang Loidl (Heriot-Watt Univ) [F28HS Hardware-Software Interface](#page-0-0) Tutorial 6: Perf Counters 30/34

```
armv7 reset counters;
armv7_read_ccr( before_ccr );
armv7_read_cr0( before_cr0 );
asm volatile \left/ \right inline assembler version of a counting loop
   with bad branch prediction */
 "_measure_me_asm_%=:\n"
 "\t<sub>oooooooooooo</sub>MOVS<sub>ooooo</sub>R3, d#0x00 saadeedinitialise counter
     register\n"
 "TEST%=: COLOUGO_CMP COLOUGAS, S(n) COLOUGO_COST_end_value\n"
 "\t<sub>_______________BGE_______LEAVE%=____________@_leave_loop_(BAD_</sub>
     BRANCH PRED!), \n\cdotn"
 "\t<sub>oooooooooooo</sub>aDD<sub>oooooo</sub>R3, R3, #1 <sub>coooo</sub>@ increment counter
    \sim"\t B TEST%= @ unconditional jump \
    n"
 "LEAVE%=: MOV %[res], R3 @ done \n"
 : [res] "=r" (i) : [n] "r" (n) : "r3", "cc");
armv7_read_ccr( after_ccr );
armv7_read_cr0( after_cr0 );
                                              KEIN KALLA BIN KEIN DE KORO
```
## **Output**

```
> gcc -DCP15 -o rpi2-pmu01 rpi2-pmu01.c
> sudo ./rpi2-pmu01 10
Raspberry Pi 2 performance monitoring, using CP15 interface
The result is: 10
ccr: 116 (before: 0 after: 116) CYCLES
cr0: 116 (before: 6 after: 122) CYCLES
cr1: 21 (before: 0 after: 21) BRANCHES
cr2: 7 (before: 3 after: 10) CACHE HITS (Data read or write
   operation that causes a cache access at (at least) the
   lowest level of data or unified cache)
cr3: 1 (before: 0 after: 1) CACHE MISSES (Data read
   architecturally executed)
PMCR=41072011
Done.
```
**NB:** In this case we have 21 rather than 12 branches, for the same kind of counting loop; this is because each iteration resulted in a mis-predicted branch, which was partially executed by the processor-pipeline, but then had to be aborte[d.](#page-33-0)  $431 = 3990$ 

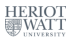

### A larger user program: sum-and-average

#### **Code example: sumav3 asm pmu.c**

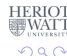

Þ

Hans-Wolfgang Loidl (Heriot-Watt Univ) [F28HS Hardware-Software Interface](#page-0-0) Tutorial 6: Perf Counters 33/34

## **Summary**

- <span id="page-36-0"></span>The ARM Cortex-A7 has an on-chip co-processor for hardware performance monitoring (PMU)
- The PMU can be configured to count a range of low-level events, e.g. cycles, branches, cache hits
- The PMU needs to be enabled from within a kernel module, so that user space programs can access it
- Once configured, inline assember instructions can be used to start/stop counting and read values
- **The relevant assembler instructions are MCR and MRC, with a** bespoke formatting of specifying registers on the CP15 co-processor (and on other on-chip co-processor)